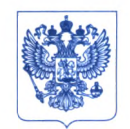

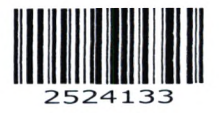

Министерство здравоохранения Российской Федерации

## ФЕДЕРАЛЬНАЯ СЛУЖБА ПО НАДЗОРУ В СФЕРЕ ЗДРАВООХРАНЕНИЯ ( РОСЗДРАВНАДЗОР )

Славянская пл. 4, стр. 1, Москва, 109012 Телефон: (499) 578 06 70; (499) 578 02 20 www.roszdravnadzor.gov.ru

O 5.09.2022 No O 1 um 943/22

На № **от** 

**О безопасности медицинских изделий** **I** Субъектам обращения медицинских изделий

Руководителям **территориальных** органов Росздравнадзора

Медицинским организациям

Органам управления здравоохранением субъектов Российской Федерации

Ф едеральная служба по надзору в сфере здравоохранения в рамках исполнения государственной функции по мониторингу безопасности медицинских изделий, находящихся в обращении на территории Российской Федерации, доводит до сведения субъектов обращения медицинского изделия письмо ООО «Сименс здравоохранение», уполномоченного представителя производителя медицинского изделия, о новых данных по безопасности при применении медицинского изделия «Наборы реагентов для иммунохемилюминесцентного анализа на анализаторах Immulite One, Immulite 1000, Immulite 2000 для in-vitro диагностики: показателей нарущения гормонального статуса и аутоиммунных процессов», производства «Сименс Хелскэа Диагностикс Продактс Лимитед», Великобритания, регистрационное удостоверение ФСЗ 2007/00596 от 29.11.2018, срок действия не ограничен.

В случае необходимости получения дополнительной информации обращаться в ООО «Сименс здравоохранение» по контактным данным: тел.: +7(916) 939 61 44 или +7 (495) 737 12 52; почта; **[Elena.sergeeva@siemens-healthineers.com](mailto:Elena.sergeeva@siemens-healthineers.com)** ; адрес: Россия, 115093, Москва, ул. Дубининская, 96.

Приложение: на 7 л. в 1 экз.

Showell

А.В. Самойлова

от Приложение к письму Росздравнадзора 05.09. dodd No Otien 943 / dd

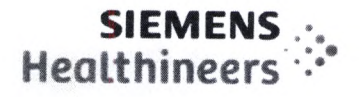

**Срочное уведомление об обеспечении безопасности на** местах эксплуатации **IMC 22-04 Февраль 2022 года**

# **IMMULITE 2000 IMMULITE 2000 XPi**

**информация» ниже.**

# **Возможный перенос хорионического гонадотропина человека (ХГЧ) из образцов с высокой концентрацией\_\_\_\_\_\_\_\_\_\_\_\_\_**

В соответствии с имеющейся у нас информацией, ваше учреждение могло получать **следующий(е) продукт(ы):**

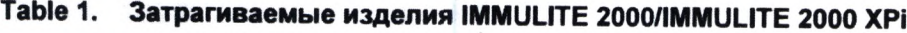

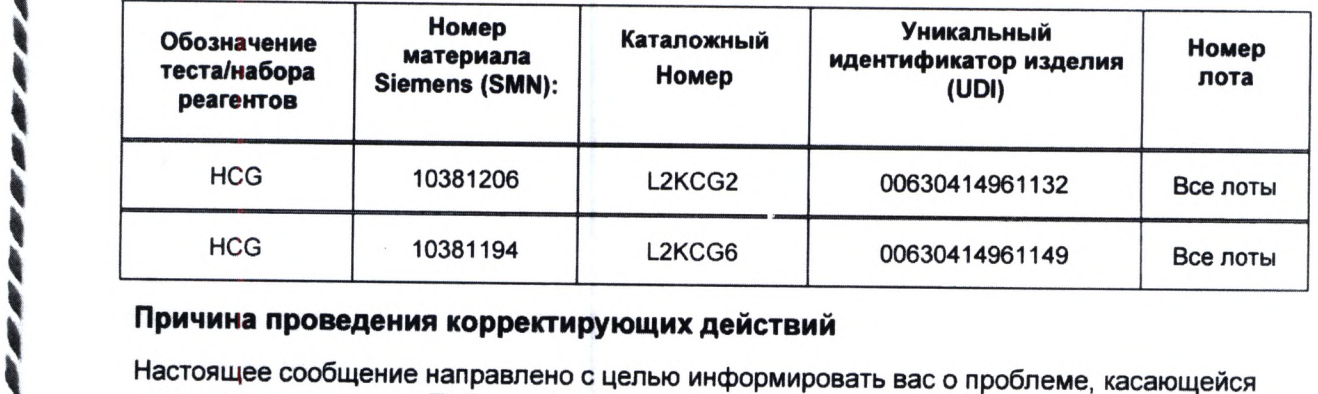

## **Причина проведения корректирующих действий**

**проду**1**стов, указанных в Таблице 1 выше, и предоставить инструкции по действиям, которые должна предпринять ваша лаборатория.**

1 **образца на ХГЧ проводится сразу после неразведенного образца со значением Компания Siemens Healthcare Diagnostics Inc. подтвердила возможность получения ложно повышенных результатов ХГЧ из-за переноса образца. Он может наблюдаться, если анализ ХГЧ>5000мМЕ/мл. Эта проблема затрагивает образцы сыворотки и мочи пациентов, а также образцы контроля качества и калибраторы. Эффект переноса варьируется в зависимости от концентрации образца с высоким уровнем ХГЧ. См. таблицу 2 в разделе «Дополнительная**

**В настоящее время нет никаких признаков воздействия на тесты IMMULITE/IMMULITE 1000 HCG и Turbo HCG.**

**Компания Siemens Healthcare Diagnostics понимает срочность данной ситуации и активно расследует первопричину.**

**Siemens Heaithcare Diagnostics inc. Все права защищены.** 511 Benedid Avenue Tanytown, N.Y. 10591

Страница 1 из 7

**Срочное уведомление об обеспечении безопасности на местах эксплуатации IMC22-04.A.US Февраль 2022**

#### **Опасность для здоровья**

**Возможность клинического воздействия из-за переноса образца крайне маловероятна. В случае возникновения этой проблемы существует вероятность сообщения об ошибочно повышенных уровнях ХГЧ, что может привести к неправильной интерпретации жизнеспособной беременности или к альтернативному курсу терапии. Клиническое воздействие уменьшается при сопоставлении полученных результатов с клинической картиной и симптоматикой, данными визуализации, а также серийных измерений ХГЧ. Компания Siemens не рекомендует проводить проверку ранее полученных результатов.**

## **Действия, которые должен предпринять клиент**

- **Пожалуйста, покажите это письмо главному врачу.**
- **Выполните инструкции, представленные в разделе «Дополнительная информация».**
- **Заполните и верните форму Проверки эффективности, которая находится в приложении к данному письму, в течение 7 дней.**
- **В случае получения любых жалоб на недомогания или неблагоприятные явления, связанные с продуктами, указанными в Таблице 1, незамедлительно свяжитесь с региональным представителем центра технической поддержки компании Siemens Healthineers.**

**Сохраните это письмо в своем лабораторном журнале и перенаправьте его всем тем, кто мог получать данный продукт.**

**Мы приносим извинения за неудобства, связанные сданной ситуацией. Если у вас возникли какие-либо вопросы, пожалуйста, свяжитесь с представителем регионального центра технической поддержки компании Siemens Healthineers.**

## **Дополнительная информация**

**В зависимости от величины наблюдаемого переноса и потенциального клинического воздействия предоставляются следующие указания:**

- 1**. Если результат ХГЧ по образцу составляет от 2,5 мМЕ/мл до 750 мМЕ/мл, повторите анализ образца. Инструкции по настройке системы для автоматизации этого процесса см. в Руководстве по эксплуатации систем IMMULITE 2000 (ред. 2), «Настройка рефлекс-тестирования», раздел 8-15 (скринщоты см. в Приложении 1 ниже).**
	- **а. Если значения повторных результатов не находятся в пределах ожидаемой прецизионности теста, проведите еще один повторный анализ образца.**
- **2**. **Если результат ХГЧ в образце составляет <2,5 мМЕ/мл или >750 мМЕ/мл, никаких действий не требуется, и результаты можно сообщить.**
- **Как указано в инструкции по применению, результаты, полученные с помощью данного анализа, всегда должны использоваться в комплексе с клиническим обследованием, историей болезни пациента и другими данными.**

#### **Siemens Healthcare Diagnostics Inc. Все права**

Страница 2 из 7

**защищены.** 511 Benedict Avenue Tarrytown, N.Y. 10591

**Срочное уведомление об обеспечении безопасности на местах эксплуатации IMC22-04 А OUS Февраль 2022**

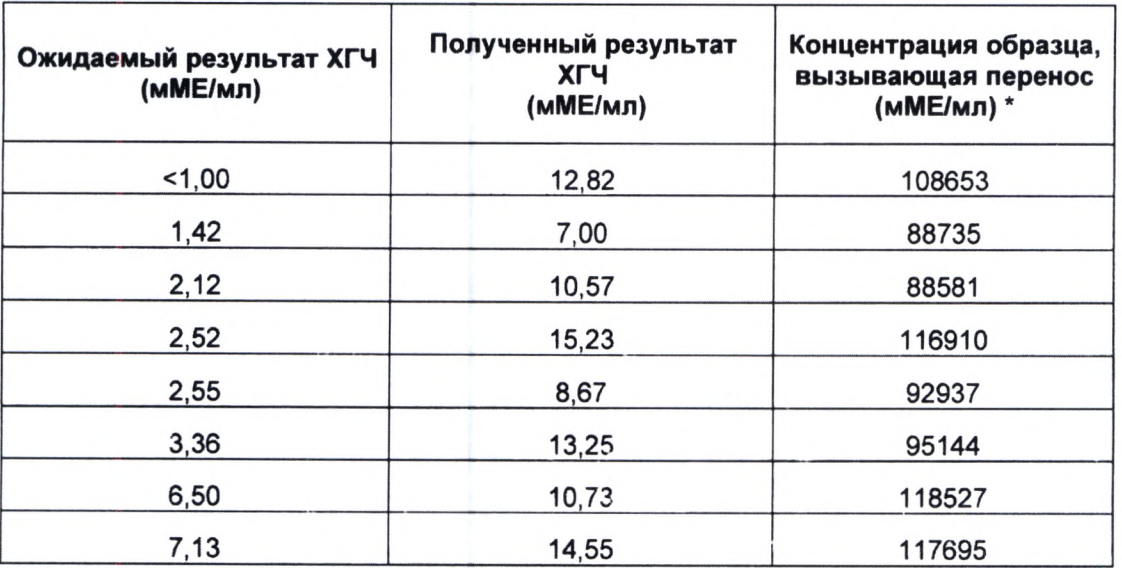

**Таблица 2: Наблюдаемый перенос из неразведенного образца с высокой концентрацией ХГЧ в образец с низкой концентрацией ХГЧ**

**\* Перенос оценивался с использованием неразведенных образцов.**

**IMMULITE является торговой маркой компании Siemens Healthcare Diagnostics Inc..**

**Siemens Healthcare Diagnostics Inc. Все права защищены.** 511 Benedict Avenue<br>Tarrytown, N.Y. 10591

Страница 3 из 7

**Срочное уведомление об обеспечении безопасности на местах эксплуатации iMC22-04 A.OUS Февраль 2022**

**Приложение 1:**

#### **Configuring Reflexive Tests (Настройка вторичных тестов)**

**Следуйте инструкциям в этом разделе, чтобы указать тесты для автоматического запуска, если результат находится ниже, в пределах или выше указанного диапазона.**

**Примечание Вторичные тесты не могут проводиться для проб, разведенных вручную.**

#### **Activating Reflexive Testing (Активация вторичного тестирования)**

**Для активации вторичного тестирования выполните описанные ниже**

**действия:**

- **1. На экране Menu (Меню) выберите Configure (Конфигурация).**
- **2. Выберите Configuration Settings (Установки Конфигурации).**

**3. В поле Testing Options (Параметры тестирования) выберите параметр Reflexive Testing (Рефлексные Тесты).**

**4. Выберите Save (Сохранить).**

## **Setting up Reflexive Testing (Настройка вторичного тестирования)**

**Для настройки вторичного тестирования для анализов или тестов**

**аллергенов выполните описанные ниже действия:**

- **1. Выберите MENU (МЕНЮ).**
- **2. На экране MENU (МЕНЮ) выберите Reflexive Tests (Вторичные тесты).**

**3. В поле Principle Test Selection (Выбор основного теста) выберите параметр Principle Test Selection (Выбор основного теста). Этот параметр определяет, какие тесты отображаются в поле Principle Test (Основной тест).**

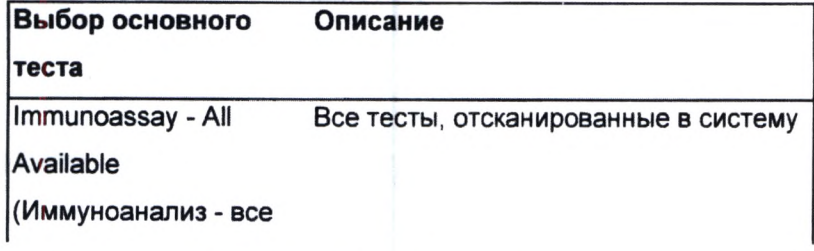

## **Siemens Healthcare Diagnostics Inc. Все права**

**защищены.** 511 Benedict Avenue Tarrytown, N.Y. 10591 Страница 4 из 7

**Срочное уведомление об обеспечении безопасности на местах эксплуатации IMC22-04.A.OUS Февраль 2022**

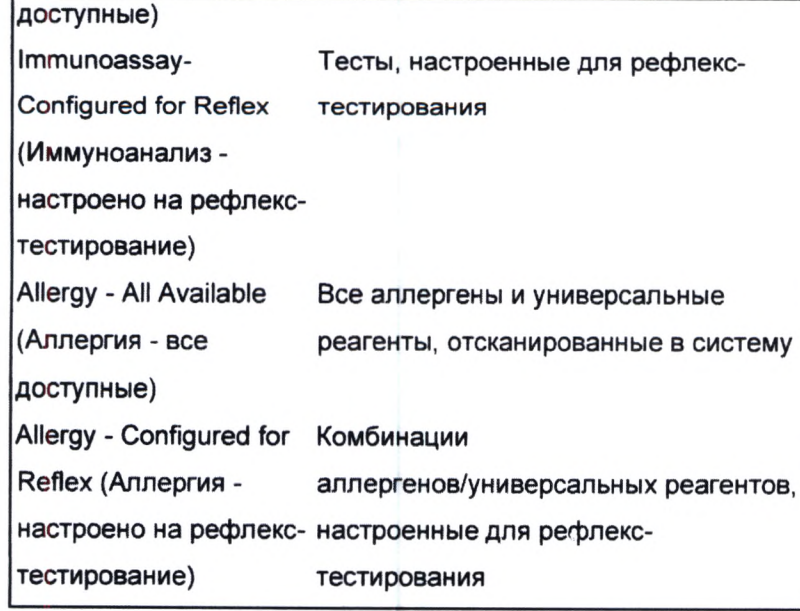

*4.* **Выберите Principle Test (Основной тест), и, если применимо, Universal Reagent (Универсальный реактив).**

**5. Выберите тип диапазона из следующих вариантов:**

• Для анализа, либо сочетания аллергена и универсального реактива **может быть задан только один диапазон Below (Ниже) и один диапазон Above (Выше). Диапазоны Below (Ниже) и Above (Выше) не могут**

**перекрываться.**

**• Могут быть заданы неограниченные диапазоны Within (В пределах), если значения не пересекаются с диапазонами Below (Ниже) и Above (Выше).**

**• Для качественного анализа возможными значениями параметра New Range (Новый диапазон) являются Non Reactive (Нет реакции). Indeterminate (Неопределенный результат) и Reactive (Есть реакция). Может быть добавлен только один вариант каждого параметра.**

**6. Выберите Add Range (Добавить диапазон).**

**Примечание Для качественных анализов поле Reflex Range (Вторичный диапазон) недоступно и отображает значение Non Reactive (Нет реакции). Перейдите к шагу 8.**

**7. Введите значения Reflex Range (Вторичный диапазон) на основе типа диапазона, выбранного в шаге 5.**

8. В блоке TEST CATEGORIES (КАТЕГОРИИ ТЕСТОВ) выберите **IMMUNOASSAY (ИММУНОАНАЛИЗ) или ALLERGY (АЛЛЕРГИЯ). Если выбран** 

## **Siemens Healthcare Diagnostics Inc. Все права**

Страница 5 из 7

**защищены.** 511 Benedict Avenue Tanylown, N Y. 10591

**Срочное уеедонпение об обеспечении безопасности на местах эксплуатации IMC22-04.A.OUS Февраль 2022**

> вариант **ALLERGY** (АЛЛЕРГИЯ), выберите соответствующие универсальные **реактивы.**

**9. Выберите кнопки, соответствующие индивидуальным вторичным тестам для данного диапазона (до 15 тестов на вторичный диапазон).**

**При необходимости используйте кнопки Next Page (Следующая страница) и Previous Page (Предыдущая страница) для поиска дополнительных тестов.**

**Примечание Параметр Do Not Autosend (Не отправлять автоматически) будет включен, если выбран вторичный тест, совпадающий с основным тестом. Выберите параметр Do Not Autosend (Не отправлять автоматически) для предотвращения отправки в LIS (ЛИС) результатов основного теста и совпадающего с ним вторичного теста. Например, если ХГЧ является вторичным тестом для ХГЧ и ТТГ, и при этом выбран параметр Do Not Autosend (Не отправлять автоматически), в LIS (ЛИС) будут отправляться результаты только ТТГ.**

**10. Чтобы добавить разведение для вторичного теста:**

**a. Выберите тест из списка Tests Selected (Выбранные тесты).**

**b. Выберите DILUTION (РАЗВЕДЕНИЕ). Отобразится окно Dilution Factor (Коэф(|}ициент разведения).**

**c. Выберите коэс|}фициент разведения.**

**11. Нажмите Save (Сохранить) после выбора всех необходимых вторичных тестов.**

**12. Повторите шаги с 5 по 11 для установки дополнительных диапазонов для основного теста, либо с 2 по 11 для задания вторичных тестов для различных анализов или анализов аллергенов.**

**13. Чтобы напечатать содержимое поля Current Ranges (Текущие диапазоны), выберите Print (Печать).**

**14. Выберите Close (Закрыть), чтобы закрыть экран Reflexive Testing Configuration (Настройка параметров вторичного тестирования).**

**Срочное уведомление об обеспечении безопасности на местах эксплуатации IMC22-04.A.OUS Февраль 2022**

## **ПРОВЕРКА ЭФФЕКТИВНОСТИ**

Возможный перенос хорионического гонадотропина человека (ХГЧ) из образцов с высокой концентрацией

Данная форма ответа предназначена для подтверждения получения прилагаемого Срочного уведомления о безопасности на местах № IMC22-04, отправленного компанией Siemens Healthcare Diagnostics в феврале 2022 года, касающегося возможного переноса хорионического гонадотропина человека (ХГЧ) из образцов с высокой концентрацией.

Пожалуйста, прочитайте вопрос и отметьте подходящий вариант ответа.

Отправьте заполненную форму компании Siemens Healthcare Diagnostics в соответствии с инструкциями, приведенными внизу страницы.

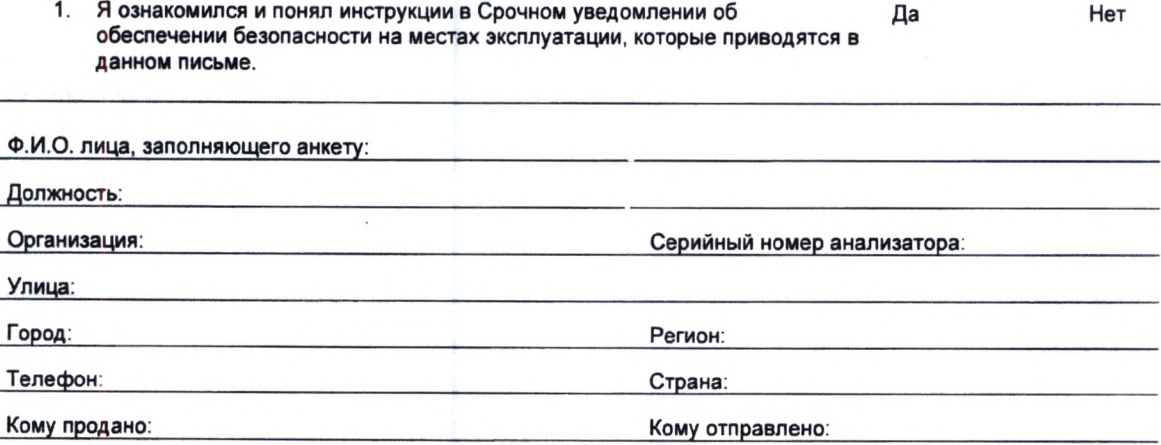

Пожалуйста, направьте сканированную копию заполненной формы по электронной почте на адрес XXXX@XXXX.

Также можно направить заполненную форму по факсу в Центр поддержки заказчиков по номеру ХХХХХХ.

Если у вас возникли какие-либо вопросы, пожалуйста, свяжитесь с представителем регионального центра технической поддержки компании Siemens Healthineers.

**Siemens Healthcare Diagnostics Inc. Все права защищены.** 511 Benedict Avenue Tarryfown, N.Y. 10591

Страница 7 из 7

**Срочное уведомление об обеспечении безопасности на местах эксплуатации IM C22-04A.0US Февраль 2022**